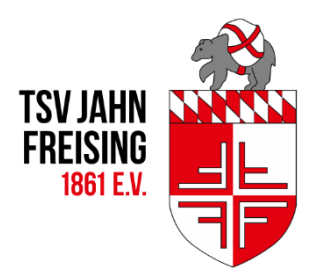

## Bleib auf dem neuesten Stand! Nutze die Vereins-App!

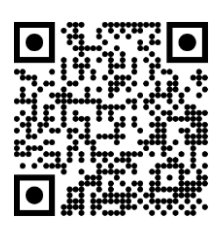

## **wo?**

Lade dir die App des TSV Jahn Freising herunter *(für Android und iOS, Download über Google-Play bzw. App-Store)*. Registriere dich und erstelle dein Profil. Nach erfolgter Bestätigung durch die Geschäftsstelle kannst du die App volllumfänglich nutzen.

## **warum?**

- digitaler **Mitgliedsausweis**
- schneller **Zugriff** auf die **Homepage** des TSV Jahn Freising
- **Neuigkeiten**
- **Benachrichtigung** per **Push-Meldung**, z.B. bei Trainingsausfällen, Verschiebungen und Änderungen
- **Ansprechpartner** (Geschäftsstelle, Vorstand, Abteilungen)
- **Chatfunktion** (Kontaktaufnahme, Chatgruppen für Abteilungen und Trainingsgruppen)
- **Wettkampfberichte**
- **Terminkalender**
- **Schwarzes Brett**

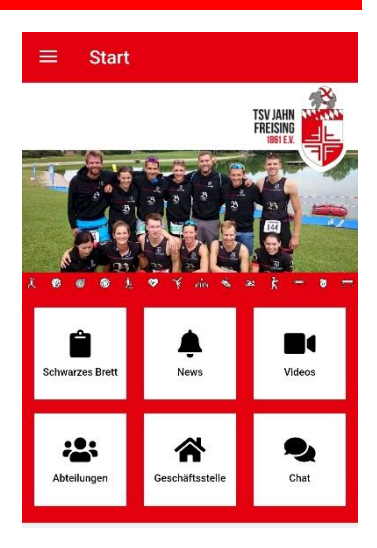

## **wie? Einstellungen Push-Nachrichten, Chatfunktion und -gruppen**

Um **Push-Nachrichten** für deine gewünschte Abteilung(en) zu erhalten, wähle im Menü "Push-Einstellungen" und setze bei den Abteilungen einen Haken, von denen du Benachrichtungen erhalten möchtest.

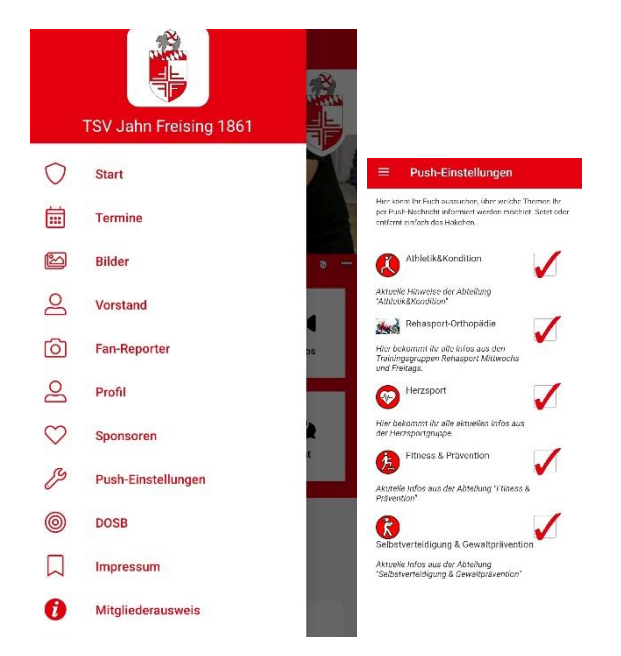

 $\theta$   $\odot$ Chats  $=$ Kontakt ansprechen Such Kanal beitreten private Gruppe erstellen

Für die Nutzung der **Chatfunktion** wähle auf der App-Startseite "Chat". Über das dunkle Kreissymbol mit einem Kreuz hast du folgende Möglichkeiten:

- **"Kontakt ansprechen"**: direkte Nachricht an jemanden senden
- **"Kanal beitreten"**: Trete dem Kanal bzw. einer **Chatgruppe einer Abteilung/ einer Trainingsgruppe** bei. Manche Gruppen sind passwortgeschützt, das Zugangspasswort erhältst du von der jeweiligen Übungs- bzw. Abteilungsleitung.
- **"private Gruppe erstellen"**: Eine private Chatgruppe kann erstellt werden.